# **Návod k použití pro následující produkt(y):**

**WiFi datalogger Ubibot WS1**

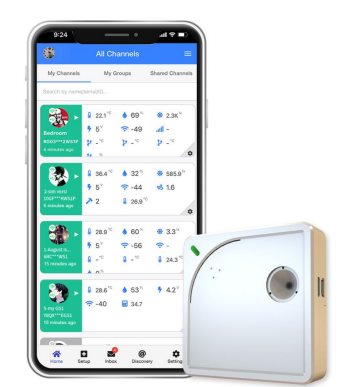

Právě si prohlížíte návod k použití pro výše uvedený produkt či produkty. Předtím, než začnete jakýkoliv produkt používat, je třeba si přečíst návod k použití, aby nedošlo ke zranění, požáru nebo poškození produktu. Přečtěte si prosím pozorně celý dokument a dodržujte bezpečnostní pokyny.

Uchovejte si dokument pro případ budoucího použití.

Přístroj byl schválen pro použití v zemích EU, proto je opatřen značkou CE. Veškerá potřebná dokumentace je k dispozici u dovozce zařízení.

Produkt byl vyroben z prvotřídních materiálů a součástek, které je možno recyklovat a znovu použít. Nikdy nevyhazujte prázdné baterie a nabíjecí baterie do domácího odpadu. Jako spotřebitel jste zodpovědný za jejich odnesení do prodejny elektro nebo místní sběrny odpadu, podle vaší platné legislativy a tím chráníte životní prostředí.

Symboly obsažených těžkých kovů jsou následující:  $Cd =$  Kadmium,  $Hq = R$ tuť, Pb = Olovo

Tento přístroj je označen nálepkou evropské směrnice o zpracování elektroodpadu (WEEE). Nevyhazujte prosím tento přístroj do domácího odpadu. Uživatel je povinen odnést dosloužilý přístroj do odpovídající sběrny elektrického odpadu, aby bylo zajištěno jeho zpracování v souladu s životním prostředím.

Vytvoření tohoto dokumentu zajistila společnost Bibetus s.r.o. (dále Dovozce), jakékoliv druhy neoprávněných kopií tohoto dokumentu i jeho částí jsou předmětem souhlasu Dovozce. Dokument odpovídá technickému stavu produktu při tisku! Změny technických parametrů, vlastnosti produktu a tiskové chyby v dokumentu vyhrazeny! V případě, že v dokumentu najdete jakoukoliv chybu, budeme rádi, pokud nám to oznámíte na email info@bibetus.cz, děkujeme!

Dovozce : Bibetus s.r.o., Loosova 1, Brno, 63800, Česká republika

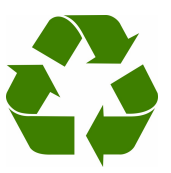

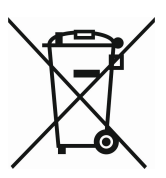

#### **Návod k použití pro data logger UbiBot WS1**

## **Obsah balení**

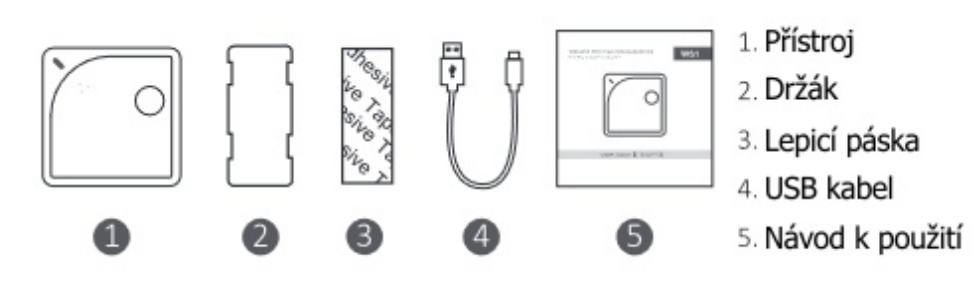

\* Pro přenos dat vždy používejte pouze dodaný kabel, jiné kabely nemusí správně fungovat.

#### **Popis přístroje**

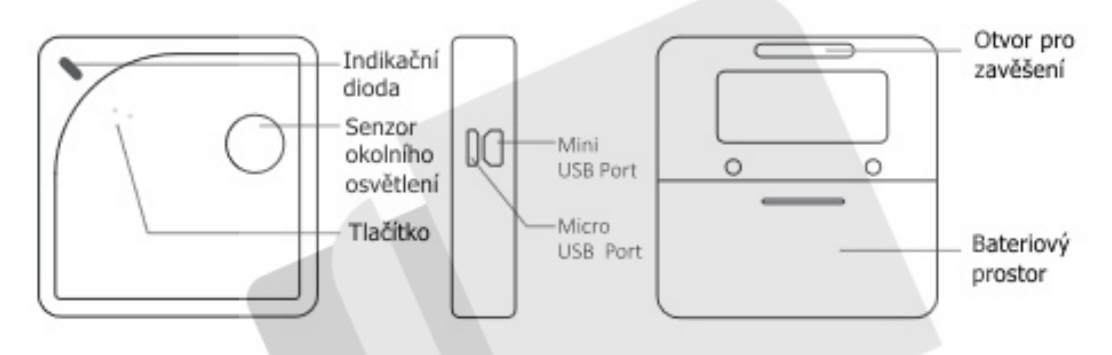

#### **Provoz přístroje**

- Pro kontrolu stavu přístroje stiskněte tlačítko na přístroji. Pokud je přístroj zapnutý, zapípá a indikační dioda problikne zeleně. Pokud se tak nestane, přístroj je vypnutý.
- Pro zapnutí přístroje podržte na 3 vteřiny tlačítko. Přístroj zapípá a indikační dioda problikává zeleně. Po pár vteřinách blikat přestane a přístroj je připraven k použití.
- Pro vypnutí přístroje opět podržte tlačítko na 3 vteřiny. Následuje pípnutí a červená dioda, poté se přístroje vypne.
- Před vstupem do režimu nastavení WiFi se ujistěte, že je přístroj vypnut. Podržte tlačítko po dobu 8 vteřin. Přístroj po třech vteřinách a poté opět po osmi vteřinách zapípá a poté začne dioda problikávat střídavě zeleně a červeně. Poté pusťte tlačítko. Režim nastavení WiFi váš přístroj spustí automaticky po prvním spuštění nebo po resetování.
- Pro resetování přístroje jej nejprve vypněte. Poté podržte tlačítko po dobu aspoň 15 vteřin. Tlačítko pusťte až po třetím pípnutí přístroje, tedy až dioda konstantně bliká červeně. Dioda bliká zhruba 30 vteřin, poté přejde přístroj do režimu nastavení WiFi.
- Pamatujte, že při restartu přístroje budou všechna data smazána. Před resetem proto data ručně synchronizujte nebo je exportujte do PC.
- Ruční synchronizace dat pokud je přístroj zapnutý, stiskněte jednou tlačítko pro puštění ruční synchronizace dat. Dioda bude blikat zeleně, dokud nejsou všechna data odeslána. Pokud nemůže být dosažen server, dioda jednou problikne červeně.

# **Instalační pokyny**

# *Přichycení k povrchu pomocí lepicí pásky*

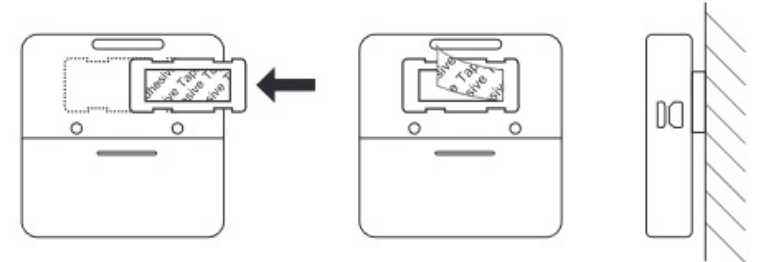

# *Zavěšení*

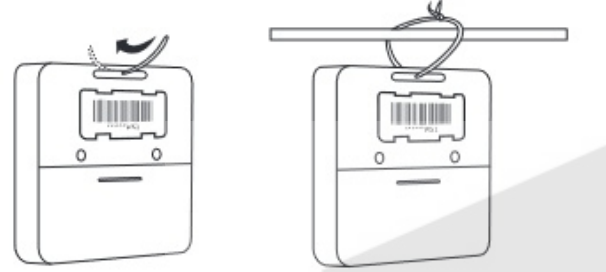

## **Péče o přístroj**

- Dodržujte prosím instrukce uvedené v tomto manuálu pro správné nastavení a ovládání přístroje.
- Přístroj není vodotěsný. Držte se prosím během provozu, skladování a přepravy dále od vody. Pro informace ohledně vodotěsnosti externích sond prosím kontaktujte svého prodejce.
- Neumisťujte do blízkosti substancí založených na kyselinách a které oxidují, jsou hořlavé nebo výbušné.
- Instalujte přístroj na stabilní povrch. Při manipulaci s přístrojem se vyhněte přílišné síle a pro otevření nikdy nepoužívejte ostré nástroje.

# **Nastavení přístroje**

# *Pomocí mobilní aplikace*

- Stáhněte si mobilní aplikaci z [www.ubibot.io/setup](http://www.ubibot.io/setup) nebo přejděte do svého App Store/Goggle Play účtu a vyhledejte "UbiBot". Poté následujte pokyny na displeji. Pokud se vám nepovede provést nastavení pomocí aplikace, můžete vyzkoušet ještě program PC Tools, které je více profesionální, ale jednodušší na obsluhu.
- Spusť te mobilní aplikaci a přihlaste se. Na domovské obrazovce aplikace klikněte na "+" pro přidání nového zařízení. Poté následujte instrukce v aplikaci pro dokončení nastavení. Pro lepší představu se můžete také podívat na ukázkové video na [www.ubibot.io/setup](http://www.ubibot.io/setup) pro nastavení krok po kroku.

# *Pomocí programu PC Tools*

- Stáhněte si program z webu [www.ubibot.io/setup](http://www.ubibot.io/setup).
- Tento program je vhodný také ke kontrole chyb v nastavení, adresy MAC, a offline tabulek. Můžete jej použít také k k exportu offline dat uložených v paměti přístroje.
- Spusťte program a přihlaste se. Se zapnutým přístrojem použijte přiložený micro USB kabel pro připojení k počítači. Program automaticky skenuje váš přístroj a zobrazí stránku s přehledem o něm.
- Klikněte na "Network" v levé části menu. Zde můžete nastavit připojení k WiFi.

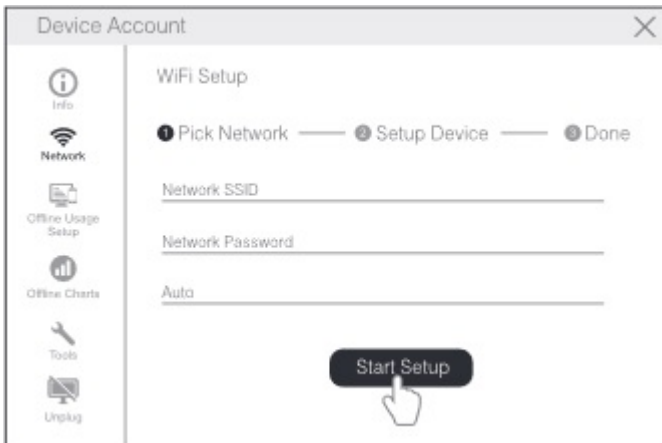

• Po nastavení můžete sledovat hodnoty z přístroje a nastavit zařízení buď přes aplikaci nebo přes webové rozhraní na console.ubibot.io. Zároveň se můžete podívat na ukázková videa vytváření pravidel alarmu, intervalu synchronizace dat atd na [www.ubibot.io/setup.](http://www.ubibot.io/setup)

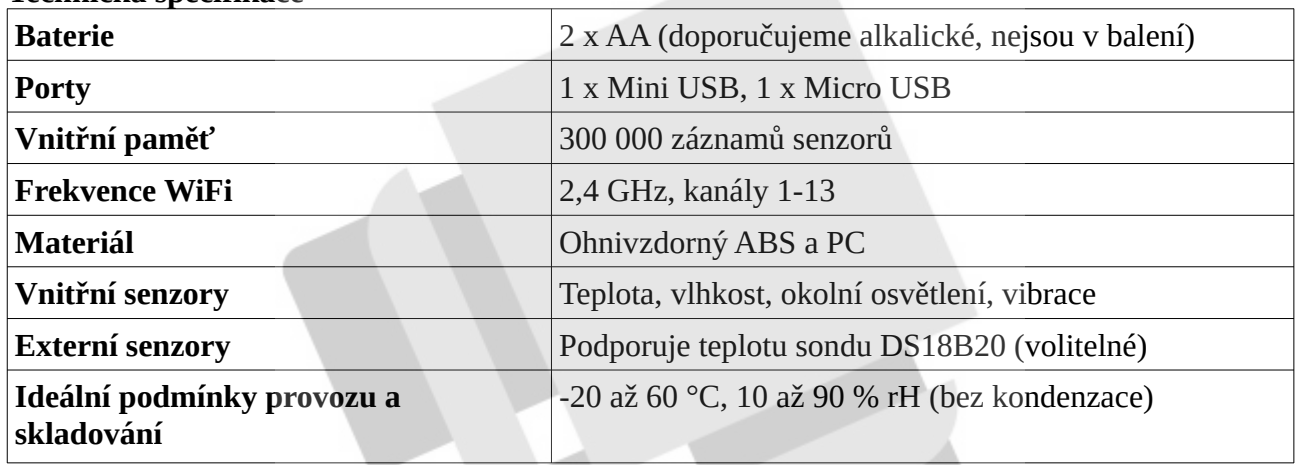

#### **Technická specifikace**

Přesnost čidel může být ovlivněna extrémními podmínkami prostředí. Doporučujeme se vyhnout provozu mimo doporučené podmínky.

## **Řešení problémů**

## *Problém s nastavením přístroje pomocí UbiBot aplikace*

Proces nastavení může ovlivnit několik faktorů. Nejčastěji problémy:

- Ujistěte se, že jste zapnuli režim nastavení WiFi (dioda přístroje bliká střídavě zeleně a červeně).
- Datalogger WS1 umí komunikovat pouze prostřednictvím 2,4 GHz WiFi sítí.
- Projděte znovu nastavení WiFi, abyste se ujistili, že zadané heslo k WiFi je správné.
- WS1 podporuje tyto zabezpečení WiFi: OPEN, WEP nebo WPA/WPA2.
- Šířka kanálu WiFi musí být nastavena na 20 MHz nebo Auto.
- Připojení k WiFi vyžaduje hodně energie. Přístroj tak může mít dostatek energie k zapnutí, ale ne dost pro připojení k WiFi. Zkuste vyměnit baterie.
- Vyzkoušejte program PC Tools. Ten je mnohem snazší ovládat a dokáže vás upozornit na konkrétní problém.

## *Jak prohlížet data bez připojení k internetu?*

Pokud WiFi není k dispozici, přístroj stále zaznamenává data a ukládá je do své vnitřní paměti. Existují tři způsoby, jak se k datům dostat i bez připojení k internetu:

1. Umístěte přístroj do oblasti, kde je k dispozici WiFi připojení. Stiskněte tlačítko pro ruční spuštění synchronizace dat. Indikátor bude blikat pár vteřin zeleně. Nyní můžete vrátit přístroj zpět do místa měření. (doporučeno)

2. Použijte svůj mobilní telefon a zapněte sdílení internetového připojení. To může fungovat v případech, kdy je v oblasti špatné nebo žádné WiFi připojení.

3. Použijte notebook a připojte k němu přístroj pomocí přiloženého Micro USB kabelu. Nyní můžete provést export dat do vašeho počítače pomocí programu PC Tools.

# *Problém se synchronizací dat*

Zkontrolujte následující:

- Zkontrolujte, jestli je přístroj zapnutý. Stiskněte tlačítko a poslouchejte, jestli přístroj pípne. Pokud zároveň zabliká zeleně, synchronizace funguje. Pokud zabliká červeně, pak je zde jiný problém. Zkuste další kroky.
- Zkontrolujte, jestli jsou baterie dostatečně v kondici. Připojení k WiFi vyžaduje hodně energie. Přístroj tak může mít dostatek energie k zapnutí, ale ne dost pro připojení k WiFi. Zapojte prosím přístroje k USB zdroji nebo vyměňte baterie, a poté stiskněte tlačítko pro ruční synchronizaci dat.
- Ujistěte se, že WiFi router vašeho přístroje funguje správně (například zkuste přejít na [www.ubibot.io](http://www.ubibot.io/) pomocí mobilního telefonu připojeného k danému routeru.
- Zkontrolujte, že vaše WiFi připojení správně funguje, v případě potřeby znovu projděte proces nastavení WiFi.
- Pokud se změnilo heslo vaší WiFi nebo jste přemístili přístroj do jiného prostředí s jiným WiFi připojením, projděte znovu proces nastavení WiFi.

## *Program PC Tools nerozpoznal váš přístroj*

- Zkontrolujte, jestli používáte přiložený USB kabel. Jiné USB kabely nemusí fungovat správně, protože nejsou čtyřžilné.
- Pokud je v přístroji připojený splitter, vypojte jej.

Neneseme zodpovědnost za jakékoliv poškození přístroje způsobené v důsledku nenásledování instrukcí obsažených v tomto manuálu.